## McAfee, Inc.

Firewall Enterprise Control Center Virtual Appliance Software Version: 5.3.2 Patch 6

## FIPS 140-2 Non-Proprietary Security Policy

FIPS Security Level: I Document Version: 0.13

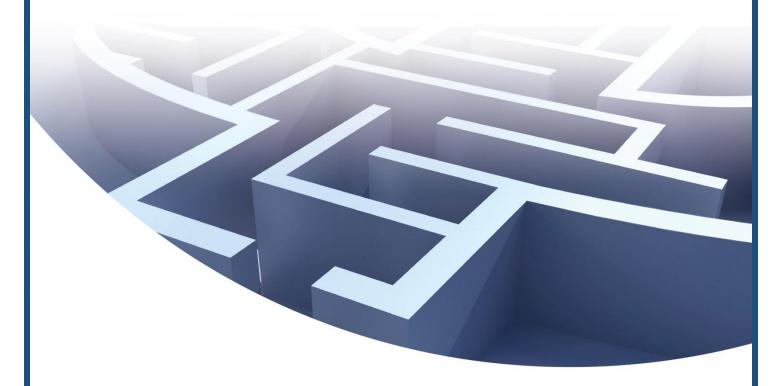

Prepared for:

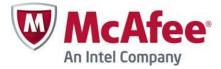

McAfee, Inc.

2821 Mission College Blvd. Santa Clara, CA 95054 United States of America

Phone: +1 888 847 8766 Email: <u>info@mcafee.com</u> http://www.mcafee.com Prepared by:

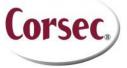

Corsec Security, Inc.

13135 Lee Jackson Memorial Hwy., Suite 220 Fairfax, VA 22033 United States of America

> Phone: +1 703 267 6050 Email: <u>info@corsec.com</u> http://www.corsec.com

## **Table of Contents**

| ı          | INT     | RODUCTION                                                          | 4  |
|------------|---------|--------------------------------------------------------------------|----|
|            | 1.1     | Purpose                                                            | 4  |
|            | 1.2     | REFERENCES                                                         | 4  |
|            | 1.3     | DOCUMENT ORGANIZATION                                              | 4  |
| 2          | COI     | NTROL CENTER                                                       | 5  |
| _          | 2.1     | OVERVIEW                                                           |    |
|            | ۷, ۱    | 2.1.1 Control Center Architecture Overview                         |    |
|            | 2.2     | MODULE SPECIFICATION                                               |    |
|            | 2.2     | 2.2.1 Physical Cryptographic Boundary                              |    |
|            |         | 2.2.2 Logical Cryptographic Boundary                               |    |
|            | 2.3     | MODULE INTERFACES                                                  |    |
|            | 2.4     | ROLES AND SERVICES                                                 |    |
|            | ∠.⊤     | 2.4.1 Crypto Officer Role                                          |    |
|            |         | 2.4.2 User Role                                                    |    |
|            |         | 2.4.3 Non-Security Relevant Services                               |    |
|            |         | 2.4.4 Authentication                                               |    |
|            | 2.5     | Physical Security                                                  |    |
|            | 2.6     | OPERATIONAL ENVIRONMENT                                            |    |
|            | 2.7     | CRYPTOGRAPHIC KEY MANAGEMENT                                       |    |
|            | 2.8     | SELF-TESTS                                                         |    |
|            | 2.0     | 2.8.1 Power-Up Self-Tests                                          |    |
|            |         | 2.8.2 Conditional Self-Tests                                       |    |
|            | 2.9     | MITIGATION OF OTHER ATTACKS                                        |    |
|            |         |                                                                    |    |
| 3          | SEC     | URE OPERATION                                                      |    |
|            | 3. I    | CO AND USER GUIDANCE                                               |    |
|            |         | 3.1.1 Initial Setup                                                |    |
|            |         | 3.1.2 Initialization                                               |    |
|            |         | 3.1.3 Configure FIPS settings                                      | 22 |
|            |         | 3.1.4 Password Management                                          | 23 |
|            |         | 3.1.5 Module's Mode of Operation                                   | 23 |
|            |         | 3.1.6 Zeroization                                                  | 23 |
| 4          | A C E   | RONYMS                                                             | 24 |
| _          |         | e of Figures                                                       |    |
| Figu       | IRE I - | - CONTROL CENTER VIRTUAL APPLIANCE ARCHITECTURE                    | 6  |
| Figu       | IRE 2 - | - GPC BLOCK DIAGRAM                                                | 8  |
| Figu       | IRE 3 - | - CONTROL CENTER LOGICAL CRYPTOGRAPHIC BOUNDARY                    | 9  |
| <u>Lis</u> | st o    | of Tables                                                          |    |
| _ ,        |         | Construction of Pro-FIDC L40 O Construction                        |    |
|            |         | SECURITY LEVEL PER FIPS 140-2 SECTION                              |    |
|            |         | FIPS 140-2 LOGICAL INTERFACE MAPPINGS                              |    |
|            |         | CO Services                                                        |    |
|            |         | USER SERVICES                                                      |    |
|            |         | AUTHENTICATION MECHANISM STRENGTHS                                 |    |
|            |         | CRYPTO-J FIPS-APPROVED ALGORITHM IMPLEMENTATIONS                   |    |
|            |         | OPENSSL FIPS-APPROVED ALGORITHM IMPLEMENTATIONS                    |    |
|            |         | NETWORK PROTOCOL COMPONENT VALIDATION                              |    |
| ГАВІ       | LE 9 —  | LIST OF CRYPTOGRAPHIC KEYS, CRYPTOGRAPHIC KEY COMPONENTS, AND CSPS | 16 |

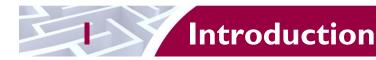

## I.I Purpose

This is a non-proprietary Cryptographic Module Security Policy for the Firewall Enterprise Control Center Virtual Appliance from McAfee, Inc. This Security Policy describes how the Firewall Enterprise Control Center Virtual Appliance meets the security requirements of Federal Information Processing Standards (FIPS) Publication 140-2, which details the U.S. and Canadian Government requirements for cryptographic modules. More information about the FIPS 140-2 standard and validation program is available on the National Institute of Standards and Technology (NIST) and the Communications Security Establishment (CSE) Cryptographic Module Validation Program (CMVP) website at <a href="http://csrc.nist.gov/groups/STM/cmvp">http://csrc.nist.gov/groups/STM/cmvp</a>.

This document also describes how to run the module in a secure FIPS-Approved mode of operation. This policy was prepared as part of the Level 1 FIPS 140-2 validation of the module. The Firewall Enterprise Control Center Virtual Appliance is referred to in this document as the Control Center, the MFECC, the virtual appliance, the crypto-module or the module.

### 1.2 References

This document deals only with operations and capabilities of the module in the technical terms of a FIPS 140-2 cryptographic module security policy. More information is available on the module from the following sources:

- The McAfee website (http://www.mcafee.com) contains information on the full line of products from McAfee.
- The CMVP website (<a href="http://csrc.nist.gov/groups/STM/cmvp/documents/140-1/140val-all.htm">http://csrc.nist.gov/groups/STM/cmvp/documents/140-1/140val-all.htm</a>) contains contact information for individuals to answer technical or sales-related questions for the module.

## 1.3 Document Organization

The Security Policy document is one document in a FIPS 140-2 Submission Package. In addition to this document, the Submission Package contains:

- Vendor Evidence document
- Finite State Model document
- Other supporting documentation as additional references

This Security Policy and the other validation submission documentation were produced by Corsec Security, Inc. under contract to McAfee. With the exception of this Non-Proprietary Security Policy, the FIPS 140-2 Submission Package is proprietary to McAfee and is releasable only under appropriate non-disclosure agreements. For access to these documents, please contact McAfee.

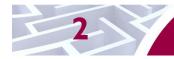

## **Control Center**

## 2.I Overview

Control Center provides a central interface for simplifying the management of multiple McAfee Firewall Enterprise appliances.

Control Center enables scalable centralized management and monitoring of the McAfee Firewall Enterprise solutions, allowing network administrators to centrally define firewall policy, deploy updates, inventory their firewall products, generate reports, and demonstrate regulatory compliance. The Control Center solution allows network administrators to fully mange their firewall solutions from the network edge to the core.

Control Center can also be used to centrally monitor Firewall Enterprise audit stream data. This capability provides a high level overview of network activity and behavior, which can be drilled down to individual appliances, devices, groups, and users. For geographically diverse or multi-tenant deployments, Control Center allows network administrators to define Configuration Domains, and segment firewall policies between them.

Network administrators access Control Center server functionality in several ways. Primary management of the solution is done via the Control Center Client Application (also referred as GUI<sup>1</sup>), which is designed to run on an administrator's workstation. Additionally, subsets of management functionality including reporting and status monitoring are exported to McAfee's ePolicy Orchestrator via a common Application Programming Interface (API).

The Virtual Appliance is just one offering of a line of McAfee Firewall Enterprise Control Center appliances. McAfee offers three more Control Center appliances, which are hardware appliances in a 1U rack mountable chassis form factor. The hardware appliances are FWE-C1015, FWE-C2050, and FWE-C3000. A separate Security Policy for the hardware appliances can be found on the CMVP website.

#### 2.1.1 Control Center Architecture Overview

The Control Center Server software is written in both C++ and Java, and compiled to run on McAfee's own McAfee Linux Operating System (MLOS) v2.2.3. The software is divided into five components which represent distinct functionality of the Control Center Server:

- Auditing Control Center can store audit data both locally in the file system and remotely on a secure Syslog server. Configuration of auditing behavior is conducted by an administrator using the GUI.
- Tomcat It is used to facilitate communication between the Control Center server and its client application or firewalls within its scope of control.
- Database A PostgreSQL database is used to store policy and configuration data.
- DCS<sup>2</sup> It is used to gather alerts from the Control Center and the firewalls. The UTT<sup>3</sup> client of the firewall sends alerts over an SSL connection to the UTT server.
- Control Center Features It consists of the code behind the management functionality provided to the GUI including Control Center Server and firewall backup and restore operations, provisioning of configuration domains and HA<sup>4</sup> topologies, software updates, the ePolicy Orchestrator extension, and the security event manager.

<sup>&</sup>lt;sup>1</sup> GUI – Graphical User Interface

<sup>&</sup>lt;sup>2</sup> DCS – Data Collection Server

<sup>&</sup>lt;sup>3</sup> UTT – User Datagram Protocol (UDP) over Transmission Control Protocol (TCP) Tunnel

<sup>&</sup>lt;sup>4</sup> HA – High Availability

Figure 1 shows the basic architecture of a Control Center Virtual Appliance deployment. The dotted lines indicate the logical cryptographic boundary (red) and physical cryptographic boundary (green) of the module.

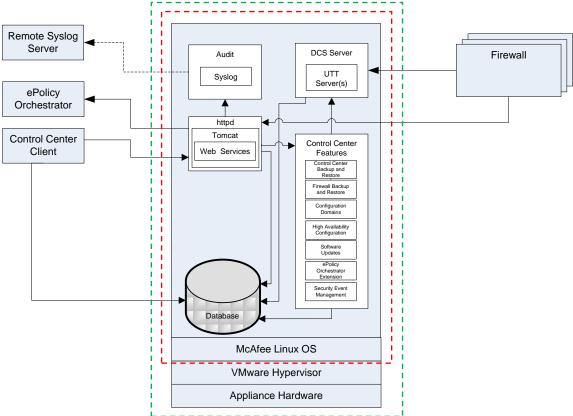

Figure I - Control Center Virtual Appliance Architecture<sup>5</sup>

The Control Center is validated at the following FIPS 140-2 Section levels:

Table I - Security Level Per FIPS 140-2 Section

| Section | Section Title                             | Level |
|---------|-------------------------------------------|-------|
| I       | Cryptographic Module Specification        | I     |
| 2       | Cryptographic Module Ports and Interfaces | I     |
| 3       | Roles, Services, and Authentication       | 2     |
| 4       | Finite State Model                        | I     |
| 5       | Physical Security                         | N/A   |
| 6       | Operational Environment                   | I     |
| 7       | Cryptographic Key Management              | I     |
| 8       | EMI/EMC <sup>6</sup>                      | I     |

 $<sup>^{5}\ \</sup>mathrm{httpd}-\mathrm{hyper\text{-}text}\ \mathrm{transfer}\ \mathrm{protocol}\ (\mathrm{HTTP})\ \mathrm{daemon}$ 

McAfee Firewall Enterprise Control Center Virtual Appliance

Page **6** of 26

<sup>&</sup>lt;sup>6</sup> EMI/EMC – Electromagnetic Interference / Electromagnetic Compatibility

.

| Section | Section Title               | Level |
|---------|-----------------------------|-------|
| 9       | Self-tests                  | I     |
| 10      | Design Assurance            | ı     |
| П       | Mitigation of Other Attacks | N/A   |

## 2.2 Module Specification

The Control Center is a software module (Software Version: 5.3.2 Patch 6) with a multi-chip standalone embodiment. The overall security level of the module is 1. The cryptographic boundary of the module consists of the Control Center application software, two cryptographic libraries and MLOS v2.2.3 as shown by the red-colored dotted line in Figure 1. The Firewall Enterprise Control Center Virtual Appliance was tested as meeting Level 1 FIPS compliance with MLOS v2.2.3. on VMware vSphere 5.0 hypervisor running on a Intel SR2625URLX. McAfee affirms the module will operate in its FIPS-Approved configuration on a general purpose computing device running MLOS v2.2.3 and VMware vSphere 5.0.

### 2.2.1 Physical Cryptographic Boundary

As a software cryptographic module, there are no physical protection mechanisms implemented. Therefore, the module must rely on the physical characteristics of the host system. The physical boundary of the cryptographic module, running within a virtual environment, is defined by the hard enclosure around the host system on which it runs, as shown by the green-colored dotted line in Figure 1. The module supports the physical interfaces of a General Purpose Computer (GPC) which directly hosts the virtual environment the module has been installed on. These interfaces include the integrated circuits of the system board, processor, network adapters, RAM, hard disk, device case, power supply, and fans. See Figure 2 for a block diagram of a GPC hardware appliance.

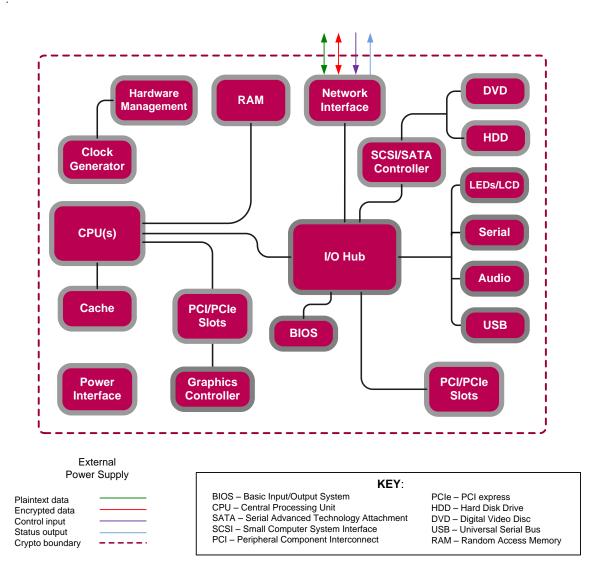

Figure 2 - GPC Block Diagram

### 2.2.2 Logical Cryptographic Boundary

The logical cryptographic boundary of the module consists of two cryptographic libraries and the Control Center application software compiled to run on MLOS v2.2.3. Figure 1 and Figure 3 show logical block diagrams of the module executing in memory and its interactions with the VMware vSphere hypervisor through the module's defined logical cryptographic boundary. The module interacts directly with the hypervisor, which runs directly on the GPC, as defined in Section 2.2.1 above. The hypervisor controls and directs all interactions between the Control Center and the operator.

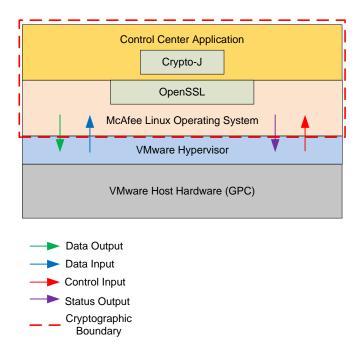

Figure 3 - Control Center Logical Cryptographic Boundary

### 2.3 Module Interfaces

The module's physical ports can be categorized into the following logical interfaces defined by FIPS 140-2:

- Data input
- Data output
- · Control input
- Status output

As a software module, the virtual appliance has no physical characteristics. The module's physical and electrical characteristics, manual controls, and physical indicators are those of the host system. The VMware hypervisor provides virtualized ports and interfaces for the module. Interaction of with the virtual ports created by the hypervisor occurs through the host system's Ethernet port. Management, data, and status traffic must all flow through the Ethernet port. Direct interaction with the module via the host system is not possible. The mapping of the module's logical interfaces in the software to FIPS 140-2 logical interfaces is described in Table 2 below.

Table 2 - FIPS 140-2 Logical Interface Mappings

| Physical<br>Port/Interface                  | Logical<br>Port/Interface                                             | FIPS 140-2 Interface                                                                              |
|---------------------------------------------|-----------------------------------------------------------------------|---------------------------------------------------------------------------------------------------|
| Host System Ethernet<br>(10/100/1000) Ports | Virtual Ethernet Ports,<br>Virtual USB Ports,<br>Virtual Serial Ports | <ul> <li>Data Input</li> <li>Data Output</li> <li>Control Input</li> <li>Status Output</li> </ul> |

.

Data input and output are the packets utilizing the services provided by the modules. These packets enter and exit the module through the Virtual Ethernet ports. Control input consists of Configuration or Administrative data entered into the modules. Status output consists of the status provided or displayed via the user interfaces (such as GUI or CLI) or available log information.

### 2.4 Roles and Services

The module supports role-based authentication. There are two roles in the module (as required by FIPS 140-2) that operators may assume: a Crypto Officer (CO) role and a User role. Each role and their corresponding services are detailed in the sections below. Please note that the keys and CSPs listed in the tables indicate the type of access required using the following notation:

- R Read: The CSP is read.
- W Write: The CSP is established, generated, modified, or zeroized.
- X Execute: The CSP is used within an Approved or Allowed security function or authentication mechanism.

### 2.4.1 Crypto Officer Role

The CO has the ability to initialize the module for first use, run on-demand self-tests, manage operator passwords, and zeroize keys. Descriptions of the services available to the CO role are provided in Table 3 below.

| Service                  | Description                                                | Input                  | Output                                   | Approved Algorithms Accessed | CSP and Type of Access                                                                                                    |
|--------------------------|------------------------------------------------------------|------------------------|------------------------------------------|------------------------------|----------------------------------------------------------------------------------------------------|
| Run self-tests on demand | Performs power-up self-tests                               | Command and parameters | Command response                         | N/A                          | None                                                                                                    |
| Module<br>Initialization | Initial configuration of<br>the module                     | Command and parameters | Command<br>response and<br>status output | RSA, SP800-<br>90A DRBG      | CA <sup>7</sup> Public/Private Key – W Web Server Public/Private Key – W PostgreSQL Public/Private Key – W DCS Public/Private Key – W SSH <sup>8</sup> Public/Private Keys – W CO Password – W User Password – W |
| Change<br>Passwords      | Change the password for the CO and internal database users | Command and parameters | Command response and status output       | N/A                          | CO Password – R, W                                                                                                    |
| Zeroize Keys             | Zeroize all public and private keys and CSPs               | Command and parameters | Command response and status output       | N/A                          | All keys – W                                                                                                    |

Table 3 - CO Services

-

<sup>&</sup>lt;sup>7</sup> CA – Certificate Authority

<sup>&</sup>lt;sup>8</sup> SSH – Secure Shell

Approved **Service Description** Input **Output Algorithms CSP** and Type of Access Accessed Access CLI<sup>9</sup> RSA, DSA, CO Password - X Access the CLI over Command and Command Services 10 Host system Ethernet parameters SHA, HMAC SSH Public/Private Key - R, response and ports or Host system status output Serial port to SSH Authentication Key configure or monitor R, X status of the module SSH Session Key – W, X

#### 2.4.2 User Role

The User role has the ability to manage the Control Center through the GUI. Services available through the application include modifying the RADIUS<sup>11</sup> and LDAP<sup>12</sup> configuration and connecting to a specified firewall. Descriptions of the services available to the User role are provided in the Table 4 below.

Table 4 - User Services

| Service                      | Description                                                   | Input                        | Output                             | Approved Algorithms Accessed               | CSP and Type of Access                                                                                                    |
|------------------------------|---------------------------------------------------------------|------------------------------|------------------------------------|--------------------------------------------|----------------------------------------------------------------------------------------------------|
| Create System<br>Backup File | Create a restoration backup file                              | Command and parameters       | Command response and status output | N/A                                        | None                                                                                                    |
| Restore System               | Restore the system with a system backup file                  | Command and parameters       | Command response and status output | N/A                                        | None                                                                                                    |
| RADIUS<br>Services           | Configure and manage RADIUS server authentication mechanisms  | Command<br>and<br>parameters | Command response                   | N/A                                        | RADIUS<br>Credential – W, R, X                                                                                                    |
| LDAP Services                | Configure and manage LDAP server authentication mechanisms    | Command<br>and<br>parameters | Command response                   | N/A                                        | LDAP Credential – W, R, X                                                                                                    |
| Firewall Services            | Establish connection to the Firewall and Firewall management. | Command<br>and<br>parameters | Command<br>response                | RSA, DSA, AES,<br>Triple-DES,<br>SHA, HMAC | CA Private Key – X CA Public Key – X DCS Private Key – X DCS Public Key – X SSH Public Key – X SSH Private Key – X SSH Session Key – W, X |
| Change User<br>Password      | Change the password of the User                               | Command and parameters       | Command response and status output | N/A                                        | User Password – R, W                                                                                                    |

<sup>&</sup>lt;sup>9</sup> CLI – Command Line Interface

McAfee Firewall Enterprise Control Center Virtual Appliance

<sup>&</sup>lt;sup>10</sup> The SSH protocol has not been reviewed or tested by the CAVP or CMVP

<sup>11</sup> RADIUS – Remote Authentication Dial In User Service

<sup>&</sup>lt;sup>12</sup> LDAP – Lightweight Directory Access Protocol

| Service                                            | Description                                                                    | Input                  | Output                                   | Approved Algorithms Accessed | CSP and Type of Access                                                                                                    |
|----------------------------------------------------|--------------------------------------------------------------------------------|------------------------|------------------------------------------|------------------------------|----------------------------------------------------------------------------------------------------|
| Show Status                                        | Show status of the module                                                      | Command and parameters | Command response and status output       | N/A                          | None                                                                                                    |
| Access GUI <sup>13</sup><br>services <sup>14</sup> | Access the GUI over Ethernet port to configure or monitor status of the module | Command and parameters | Command<br>response and<br>status output | RSA, AES,<br>Triple-DES      | User Password – X CA Private Key – X CA Public Key – X Web Server Public Key – X Web Server Private Key – X Web Server Session Key – W, X PostgreSQL Public Key – X PostgreSQL Private Key – X PostgreSQL Session Key – W, X |

### 2.4.3 Non-Security Relevant Services

The module offers additional services to both the CO and User, which are not relevant to the secure operation of the module. All services provided by the modules are listed in the McAfee Firewall Enterprise Control Center Virtual Appliance 5.3.2 Product Guide; Revision A (2013). The product guide is freely available at http://www.mcafee.com/us/downloads/downloads.aspx.

#### 2.4.4 Authentication

The Control Center Virtual Appliance supports role-based authentication to control access to services that require access to sensitive keys and CSPs. To perform these services, an operator must log in to the module by authenticating with the respective role's username and secure password. The CO and User passwords are initialized by the CO as part of module initialization, as described in Section 3 of this document. Once the operator is authenticated, they will assume their respective role and carry out the available services listed in Table 3 and Table 4. All users authenticate to the module using User-ID and passwords.

#### **Authentication Data Protection**<sup>15</sup> 2.4.4.1

The module does not allow the disclosure, modification, or substitution of authentication data to unauthorized operators. Authentication data can only be modified by the operator who has assumed the CO role or User role with administrator privileges. The module hashes the operator's password with an MD5<sup>16</sup> hash function and stores the hashed password in a password database.

#### Authentication Mechanism Strength

Please refer to Table 5 for information on authentication mechanism strength:

<sup>&</sup>lt;sup>13</sup> GUI – Graphical User Interface

<sup>&</sup>lt;sup>14</sup> The Transport Layer Security (TLS) protocol has not been reviewed or tested by the CAVP or CMVP

<sup>15 &</sup>quot;Protection" does not imply cryptographic protection

<sup>&</sup>lt;sup>16</sup> MD5 – Message Digest 5

Table 5 - Authentication Mechanism Strengths

| Role       | Type of Authentication | Authentication Strength                                                                                                    |
|------------|------------------------|----------------------------------------------------------------------------------------------------|
| CO or User | Password               | The minimum length of the password is eight characters and is enforced by this Security Policy (see Section 3.1.4). A total of 95 different case-sensitive, alphanumeric characters and symbols can be used (including the 'space' character). The chance of a random attempt falsely succeeding is 1: (958), or 1: 6,634,204,312,890,625.  The fastest network connection supported by the module is 1000 Mbps. Hence at most (1000x106 × 60 = 6x1010 =) 60,000,000,000 bits of data can be transmitted in one minute. Each password is 64 bits, meaning 9.375x108 passwords can be passed to the module (assuming no overhead). This equates to a 1:7,076,484 chance of passing in the correct password in a one minute period. |

## 2.5 Physical Security

Firewall Enterprise Control Center Virtual Appliance is a software module, which FIPS defines as a multichip standalone cryptographic module. As such, it does not include physical security mechanisms. Thus, the FIPS 140-2 requirements for physical security are not applicable.

## 2.6 Operational Environment

The operational environment for the module consists of MLOS v2.2.3 and the VMware hypervisor. The module was tested and found to be compliant with FIPS 140-2 Level 1 requirements on an Intel SR2625URLX hardware appliance running MLOS v2.2.3 and VMware vSphere 5.0. All cryptographic keys and CSPs are under the control of MLOS and the hypervisor, which protect the CSPs against unauthorized disclosure, modification, and substitution. McAfee affirms the module will operate in its FIPS-Approved configuration on any general purpose computing device running MLOS v2.2.3 and VMware vSphere 5.0.

## 2.7 Cryptographic Key Management

The module implements the FIPS-Approved algorithms listed in Table 6 and Table 7 below.

Table 6 - Crypto-J FIPS-Approved Algorithm Implementations

| Algorithm                                                                                                    | Certificate<br>Number |
|----------------------------------------------------------------------------------------------------|-----------------------|
| AES <sup>17</sup> – ECB <sup>18</sup> , CBC <sup>19</sup> , CFB <sup>20</sup> (128), OFB <sup>21</sup> : 128, 192 and 256 bit key sizes | 2973                  |

 $<sup>^{17}</sup>$  AES – Advanced Encryption Standard

\_

<sup>&</sup>lt;sup>18</sup> ECB – Electronic Code Book

**Certificate Algorithm Number** Triple-DES<sup>22</sup> - ECB, CBC, CFB(64), OFB: KO<sup>23</sup> I 1762 RSA ANSI<sup>24</sup> X9.31, PKCS<sup>25</sup>#1(v1.5, 2.1) Signature 1562 Generation/Verification - 2048- and 3072-bit RSA ANSI X9.31 Key Generation -2048- and 3072-bit 1562 DSA Key Generation signature - 2048-bit 886 DSA PQG Parameter Generation/Verification - 2048 bit 886 DSA Signature Generation/Verification - 2048-bit 886 SHA<sup>26</sup>-256, SHA-384, SHA-512 2499 HMAC<sup>27</sup> SHA-256, HMAC SHA-384, HMAC SHA-512 1885 SP<sup>28</sup> 800-38C based CCM<sup>29</sup> 2973 SP 800-38D based GCM<sup>30</sup> 2973 SP800-90A HMAC DRBG 567

Table 7 - OpenSSL FIPS-Approved Algorithm Implementations

| Algorithm                                                                                              | Certificate<br>Number |
|----------------------------------------------------------------------------------------------------|-----------------------|
| AES – ECB, CBC, CFB(8), CFB(128), OFB, : 128, 192, and 256 bit key sizes                               | 3117                  |
| Triple-DES – ECB, CBC, CFB(8), CFB(64), OFB: KOI                                                       | 1788                  |
| DSA Key Generation: 2048-bit                                                                           | 901                   |
| DSA Signature Generation/Verification : 2048 bit                                                       | 901                   |
| RSA FIPS 186-4 Key Generation: 2048- and 3072-bit                                                      | 1588                  |
| RSA (FIPS 186-4) ANSI X9.31, PKCS #1.5, PSS signature generation – 2048- and 3072-bit                  | 1588                  |
| RSA (FIPS 186-4) ANSI X9.31, PKCS #1.5, PSS signature verification – 1024-, 2048-, and 3072-bit        | 1588                  |
| RSA (FIPS 186-2) ANSI X9.31, PKCS #1.5, PSS signature verification – 1024-, 2048-, 3072-, and 4096-bit | 1588                  |

<sup>&</sup>lt;sup>19</sup> CBC – Cipher Block Chaining

<sup>&</sup>lt;sup>20</sup> CFB – Cipher Feedback

<sup>&</sup>lt;sup>21</sup> OFB – Output Feedback

<sup>&</sup>lt;sup>22</sup> DES – Data Encryption Standard

<sup>&</sup>lt;sup>23</sup> KO – Keying Option

<sup>&</sup>lt;sup>24</sup> ANSI – American National Standards Institute

<sup>&</sup>lt;sup>25</sup> PKCS – Public-Key Cryptography Standards

<sup>&</sup>lt;sup>26</sup> SHA – Secure Hash Algorithm

<sup>&</sup>lt;sup>27</sup> HMAC – (keyed) Hash-based Message Authentication Code

<sup>&</sup>lt;sup>28</sup> SP – Special Publication

<sup>&</sup>lt;sup>29</sup> CCM – Counter with Cipher Block Chaining-Message Authentication Code

<sup>&</sup>lt;sup>30</sup> GCM – Galois/Counter Mode

Algorithm Certificate Number

SHA-256, SHA-384, SHA-512 2573

HMAC SHA-256, HMAC SHA-384, HMAC SHA-512 1954

SP800-90A HASH DRBG 628

The cryptographic module implements the TLS<sup>31</sup> and SSH secure networking protocols. Each protocol implements a Key Derivation Function (KDF) listed in NIST SP 800-135rev1 and has been validated by the CMVP. There certificate numbers are provided in Table 8. The complete protocol implementations have not been reviewed or tested by the CAVP<sup>32</sup> and CMVP.

Table 8 - Network Protocol Component Validation

| Algorithm                                                           | CVL Certificate<br>Number |
|---------------------------------------------------------------------|---------------------------|
| TLS <sup>33</sup> I.0/I.I and TLS I.2 KDF using SHA 256 and SHA 384 | 379                       |
| SSH KDF using SHA-256, -384, and -512                               | 379                       |

The module utilizes the following non-compliant algorithm implementation, which is allowed for use in a FIPS-Approved mode of operation:

- Diffie-Hellman 2048 bits key (Key agreement/key establishment methodology provides 112 bits of encryption strength)
- SP 800-90A HASH DRBG (non-compliant) Used for seeding approved DRBGs listed in Table 6 and Table 7.

Additionally, the module utilizes the following non-FIPS-Approved algorithm implementation allowed for use in a FIPS-Approved mode of operation:

- RSA 2048-bit or 3072-bit key encrypt/decrypt (key establishment methodology provides 112 or 128 bits of encryption strength)
- MD5 for hashing passwords; creating SCEP<sup>34</sup> fingerprint

**Caveat:** Additional information concerning SHA-1, Diffie-Hellman key agreement/key establishment, RSA key signatures, RSA key transport, and two-key Triple-DES and specific guidance on transitions to the use of stronger cryptographic keys and more robust algorithms is contained in NIST Special Publication 800-131A.

-

<sup>&</sup>lt;sup>31</sup> TLS – Transport Layer Security

<sup>&</sup>lt;sup>32</sup> CAVP – Cryptographic Algorithm Validation Program

<sup>&</sup>lt;sup>33</sup> TLS – Transport Layer Security

<sup>&</sup>lt;sup>34</sup> SCEP – Simple Certificate Enrollment Protocol

The module supports the critical security parameters (CSPs) listed in Table 9.

Table 9 - List of Cryptographic Keys, Cryptographic Key Components, and CSPs

| Key                       | Кеу Туре             | Generation / Input                                                                                                    | Output                        | Storage                                        | Zeroization                             | Use                                                                                                    |
|---------------------------|----------------------|----------------------------------------------------------------------------------------------------|-------------------------------|------------------------------------------------|-----------------------------------------|----------------------------------------------------------------------------------------------------|
| CA Public Key             | RSA-2048 Public key  | Generated internally during module installation process                                                                                                    | Exits the module in plaintext | Stored on disk in plaintext, inside the module | Zeroized when the module is reinstalled | The CA public key is used for TLS client certificate authentication                                                                                                    |
| CA Private<br>Key         | RSA-2048 Private key | Generated internally during module installation process                                                                                                    | Never exits the module        | Stored on disk in plaintext, inside the module | Zeroized when the module is reinstalled | It is used to sign certificates that are used by various components (such as the web server and DCS) of the module. It is also used to sign firewall certificates during firewall registration (SCEP) process. The CA private key is used to decrypt the secret key contained in digital envelope sent by a firewall to the module during SCEP. The private key is used to sign digital envelope sent by the module to the firewall during SCEP |
| Web Server<br>Public Key  | RSA-2048 Public key  | The module's public key is generated internally during module installation process; a peer's public key enters the module in plaintext within a certificate | Exits the module in plaintext | Stored on disk in plaintext, inside the module | Zeroized when the module is reinstalled | It is used for TLS server authentication                                                                                                    |
| Web Server<br>Private Key | RSA-2048 Private key | Generated internally during module installation process                                                                                                    | Never exits the module        | Stored on disk in plaintext, inside the module | Zeroized when the module is reinstalled | It is used for TLS server authentication                                                                                                    |

**Key Type Generation / Input Zeroization** Use Key **Output Storage** Web Server Generated internally Never exits the Stored inside the Zeroized on session It is used for TLS session key Session Key (AES-256, AES-128, during the TLS module volatile memory in termination as well encrypting/decrypting the Triple-DES) handshake plaintext, inside the as when the module inbound and outbound traffic during the TLS session module is reinstalled **PostgreSQL** Exits the module Stored on disk in It is used by the PostgreSQL RSA-2048 Public key The module's public Zeroized when the Public Key plaintext, inside the module is reinstalled key is generated in plaintext server for TLS Server internally; a peer's module authentication public key enters the module in plaintext within a certificate **PostgreSQL** Stored on disk in RSA-2048 Private key Generated internally Never exits the Zeroized when the It is used by the PostgreSQL Private Key during module module plaintext, inside the module is reinstalled server for TLS Server installation process module authentication **PostgreSQL** Generated internally Never exits the TLS session key Stored inside the Zeroized on session It is used for Session Key (AES-256, AES-128, during the TLS module volatile memory in termination as well encrypting/decrypting the Triple-DES) handshake plaintext, inside the as when the module inbound and outbound traffic module is reinstalled during the TLS session DCS Public Exits the module RSA-2048 Public key The module's public Stored on disk in Zeroized when the It is used by the UTT server for in plaintext authentication with firewalls Key key is generated plaintext, inside the module is reinstalled internally; a peer's module public key enters the module in plaintext within a certificate **DCS** Private RSA-2048 Private key Generated internally Never exits the Stored on disk in Zeroized when the It is used by the UTT server for Key during module module plaintext, inside the module is reinstalled TLS authentication with installation process module firewalls

Key Type **Generation / Input Zeroization** Use Key **Output Storage** SSH Public RSA-2048 or DSA-The module's public Exits the module Stored on disk in Zeroized when the It is used by the SSH server to Key 2048 bit Public key key is generated in plaintext plaintext, inside the module is reinstalled authenticate itself for incoming internally; a peer's module connections public key enters the module in plaintext during the initial connection SSH Private RSA-2048 or DSA-Generated internally Never exits the Stored on disk in Zeroized when the It is used by the SSH server for 2048 Private key during module module plaintext, inside the module is reinstalled server authentication Key installation process module SSH HMAC SHA-256 Never exits the Stored inside the Zeroized on session It is used for data authentication Generated internally Authentication module termination as well during SSH sessions volatile memory in Key plaintext, inside the as when the module module is reinstalled SSH Session AES-256, AES-192. Zeroized on session It is used for Generated internally Never exits the Stored inside the AES-128, Triple-DES module volatile memory in termination as well encrypting/decrypting the data Key plaintext, inside the as when the module traffic during the SSH session module is reinstalled Entered by a CO or Used for authenticating all COs CO or User **Passphrase** Never exits the Stored on disk in Zeroized when the **Password** User locally or over module plaintext, inside the password is updated (over CLI) and Users (over secure TLS channel module with a new one or GUI) when the module is reinstalled **RADIUS** Entered by a User over Stored on database Zeroized when the This password is used by the Alpha-numeric string Never exits the credential GUI module to authenticate itself to module in plaintext, inside module is reinstalled the module the RADIUS server. This password is required for the module to validate the credential supplied by the user

with the RADIUS server

**Key Type Generation / Input** Zeroization Use Key **Output Storage** LDAP Entered by a User over Never exits the Zeroized when the This password is used by the Alpha-numeric string Stored on database credential GUI module in plaintext, inside module is reinstalled module to authenticate itself to the module the LDAP server. This password is required for the module to validate the credential supplied by the user with the LDAP server HASH DRBG Internal state value Internally Generated Never Plaintext in volatile Unload module: Internal state value used by 'C' Value API call; HASH DRBG memory Remove Power HASH DRBG Random value Never exits the Used in the process of Generated internally Volatile memory in By process 'V' value module generating a random number plaintext termination HASH DRBG Random Value Generated internally by Never exits the Volatile memory in By power cycle Used to seed the DRBG non-compliant DRBG module seed plaintext HMAC DRBG Random value Never exits the Used in the process of Generated internally Volatile memory in By process module key value plaintext termination generating a random number HMAC DRBG Random Value Generated internally by Never exits the Volatile memory in By power cycle Used to seed the DRBG non-compliant DRBG module seed plaintext Random value HMAC DRBG Generated internally Never exits the Volatile memory in By process Used in the process of 'V' value module termination generating a random number plaintext Plaintext in hard HMAC SHA-256 key Hardcoded Never exits the Used to perform the software Integrity test Not Applicable key (Shared secret) module drive integrity test

2.8 Self-Tests

The Control Center implements two cryptographic libraries in its software. The libraries, acting independently from one another, perform various Self-Tests (Power-Up Self-Tests and Conditional Self-Tests) independently to verify their functionality and correctness.

### 2.8.1 Power-Up Self-Tests

Power-Up Self-Tests are performed every time the module is booted. Upon successful completion of the Power-Up Self-Tests, the success is printed in the log files as "Completed FIPS 140 self checks successfully" and then the module will transition to normal operation. Should either of the independent library's Power-Up Self-Test fail, the module will enter an error state and it will cause the module to cease operation. While in this error state, the module will log and display the critical error (for User's and CO's review), and will inhibit all cryptographic operations and data output by disabling all data output interfaces and then coming to a halt. To recover, the CO can shutdown or restart the module and attempt the boot sequence again. If the module continually enters this state, the CO must reinstall the software with the supplied materials.

The Control Center performs the following self-tests at power-up:

- Software integrity check (HMAC SHA-256)
- Approved Algorithm Tests
  - Crypto-J AES Encrypt KAT<sup>35</sup>
  - Crypto-J AES Decrypt KAT
  - OpenSSL AES Encrypt KAT
  - OpenSSL AES Decrypt KAT
  - o Crypto-J AES GCM Encrypt KAT
  - Crypto-J AES GCM Decrypt KAT
  - o Crypto-J Triple-DES KAT
  - o OpenSSL Triple-DES KAT
  - o Crypto-J RSA KAT
  - o OpenSSL RSA KAT
  - Crypto-J DSA pair-wise consistency test
  - OpenSSL DSA pair-wise consistency test
  - o Crypto-J SHA-256 KAT
  - OpenSSL SHA-256 KAT
  - Crypto-J SHA-384 KAT
  - OpenSSL SHA-384 KAT
  - Crypto-J SHA-512 KAT
  - OpenSSL SHA-512 KAT
  - o Crypto-J HMAC SHA-256 KAT
  - OpenSSL HMAC SHA-256 KAT
  - o Crypto-J HMAC SHA-384 KAT
  - OpenSSL HMAC SHA-384 KAT
  - Crypto-J HMAC SHA-512 KAT
  - o OpenSSL HMAC SHA-512 KAT
  - o Crypto-J SP800-90A HMAC DRBG KAT
  - OpenSSL SP800-90A HASH DRBG KAT

#### 2.8.2 Conditional Self-Tests

Conditional Self-Tests are run on as needed by the module. When a Conditional Self-Test passes, the module will continue with normal operation. If the OpenSSL or Crypto-J library incurs a failure during a

<sup>&</sup>lt;sup>35</sup> KAT – Known Answer Test

.

Conditional Self-Test, the module will enter a soft error state. The module is capable of recovering from the soft error without a user's intervention.

The Control Center performs the following conditional self-tests:

- OpenSSL HASH DRBG Continuous RNG test
- Crypto-J HMAC DRBG Continuous RNG test
- Non-compliant DRBG Continuous RNG test
- Crypto-J RSA pair-wise consistency test
- OpenSSL RSA pair-wise consistency test
- Crypto-J DSA pair-wise consistency test
- OpenSSL DSA pair-wise consistency test
- Software upgrade test using DSA signature verification

## 2.9 Mitigation of Other Attacks

This section is not applicable. The modules do not claim to mitigate any attacks beyond the FIPS 140-2 Level 1 requirements for this validation.

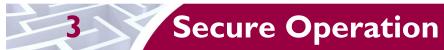

The Control Center meets Level 1 requirements for FIPS 140-2. The sections below describe how to place and keep the module in FIPS-Approved mode of operation.

### 3.1 CO and User Guidance

The CO shall be in charge of receiving, installing, initializing, and maintaining the Control Center. The CO shall take assistance (when required) from an authorized User during the initial setup of the module. A CO or User must be diligent to follow complex password restrictions and must not reveal their password to anyone. The CO shall reinstall the module if the module has encountered a critical error and the module is non-operational. A User is recommended to reboot the module if the module ever encounters any soft errors. The following sections provide important instructions and guidance to the CO for secure installation and configuration of the Control Center.

Caveat: This guide assumes that a virtual environment is already setup and it is ready to accept a new virtual machine.

### 3.1.1 Initial Setup

The Control Center module is be shipped as an ISO<sup>36</sup> file to be installed on a preconfigured virtual environment (see requirements below). Install the Control Center software by following the steps outlined in the "Install Control Center software" section of the *McAfee Firewall Enterprise Control Center 5.3.2 FIPS 140-2 Configuration Guide*. Control Center shall be installed using the VMware vSphere 5.0 desktop client. The virtual environment shall be set up to meet the following minimum specifications:

- 2048 MB memory
- 1 CPU
- 2 Network adapters
- 1 Hard Disk

Once the virtual machine has been installed onto the host, start up the Control Center software and prepare for initialization

#### 3.1.2 Initialization

The CO shall refer to the "Planning and setup" section of the *McAfee Firewall Enterprise Control Center: Product Guide* when preparing to setup Control Center in a network environment.

After the module has booted up and run through its initial setup, there will be a message on the screen stating that the module cannot find a configuration file. The CO shall choose to manually configure the Control Center with network settings. Once the Control Center network settings have been fully configured, it will reboot and then give the prompt for the CO (Administrator account) to login. When this prompt appears, the appliance has been properly configured.

### 3.1.3 Configure FIPS settings

The Control Center is shipped and initially operates with FIPS settings not configured. The following instructions must be followed to ensure the module operates in a FIPS-Approved mode of operation.

**NOTE**: This is a one-way operation. Once the module has been configured for FIPS-Approved mode, the module must be reinstalled to restore the original factory configuration.

-

<sup>&</sup>lt;sup>36</sup> ISO – International Organizatoin for Standardization

.

#### 3.1.3.1 Turning On FIPS Cryptography

Under supervision of the CO, the User must enable FIPS cryptography through the Firewall Control Center Client Application. Turning on FIPS cryptography means that the system will use FIPS-Approved cryptographic libraries and keys and FIPS self-tests will be run. Instructions can be found in the "Enable FIPS 140-2 processing" section of the *McAfee Firewall Enterprise Control Center 5.3.2 FIPS 140-2 Configuration Guide*.

#### 3.1.3.2 Enabling FIPS-Approved Mode

In the FIPS-Approved Mode, FIPS-Approved cryptographic libraries are used, keys comply with FIPS-Approved lengths, and FIPS self-tests are run. Root access and other OS-level account cannot login after the FIPS-Approved mode is enabled. Detailed instructions for enabling FIPS-Approved can be found in the "Place the Control Center in FIPS mode" section of the *McAfee Firewall Enterprise Control Center 5.3.2 FIPS 140-2 Configuration Guide*. This process will replace all CSPs, certificates, and SSH server keys and block access to all OS-level accounts, except for the Administrator account (CO account).

#### 3.1.3.3 Changing CO and User Passwords

The CO shall change the CO and User passwords after configuring the module for the FIPS-Approved mode. Instructions for changing the CO and User passwords are provided in the "Reset database user passwords and operating system-level user passwords" and "Reset the Control Center administrator password" sections of the *McAfee Firewall Enterprise Control Center 5.3.2 FIPS 140-2 Configuration Guide*. The CO shall follow the password management policy provided in Section 3.1.4 of this Security Policy.

#### 3.1.3.4 Enable Control Center Backup Encryption

The last step to setting up the module for use in the FIPS-Approved mode is to enable encryption on backup files. The CO shall follow the instructions provided by the "Enable Control Center backup encryption" section of the *McAfee Firewall Enterprise Control Center 5.3.2 FIPS 140-2 Configuration Guide*. When creating a passphrase, the CO shall follow the password management policy provided in Section 3.1.4 of this Security Policy

### 3.1.4 Password Management

The CO is responsible for changing CO and User passwords during module initialization as well as during normal operation. Password lengths shall be 8 characters in length, at minimum. Passwords may use any combination of upper-case and lower-case characters, numbers, and special characters (including 'space').

### 3.1.5 Module's Mode of Operation

After configuring Control Center using the above instructions, the module can only be operated in the FIPS-Approved mode of operation. An authorized User can access the module via the Control Center Client Application and determine whether the module is operating in the FIPS-Approved mode.

Detailed steps and procedures required to determine whether the module is operating in FIPS-Approved mode can be found in the "Verify the Control Center is in FIPS mode" section of the *McAfee Firewall Enterprise Control Center 5.3.2 FIPS 140-2 Configuration Guide*.

#### 3.1.6 Zeroization

After the Control Center has been placed into FIPS-Approved Mode, the CO may zeroize all keys, CSPs, and certificates by reinstalling the Control Center Virtual Appliance onto the virtual evironment. The Crypto-Officer must wait until the module has successfully rebooted in order to verify that zeroization has completed. The CO shall then follow the steps outlined above to place the newly installed Control Center back into FIPS validated mode.

4

# **Acronyms**

Table 10 defines the acronyms used in this document.

Table 10 - Acronyms

| Acronym | Definition                                                     |
|---------|----------------------------------------------------------------|
| AES     | Advanced Encryption Standard                                   |
| ANSI    | American National Standards Institute                          |
| API     | Application Programming Interface                              |
| CA      | Certificate Authority                                          |
| СВС     | Cipher Block Chaining                                          |
| ССМ     | Counter with Cipher Block Chaining-Message Authentication Code |
| CFB     | Cipher Feedback                                                |
| CLI     | Command Line Interface                                         |
| CMVP    | Cryptographic Module Validation Program                        |
| CSE     | Communications Security Establishment                          |
| CSP     | Critical Security Parameter                                    |
| DCS     | Data Collection Server                                         |
| DSA     | Digital Signature Algorithm                                    |
| DES     | Data Encryption Standard                                       |
| DRBG    | Deterministic Random Bit Generator                             |
| ECB     | Electronic Code Book                                           |
| EMC     | Electromagnetic Compatibility                                  |
| EMI     | Electromagnetic Interference                                   |
| FIPS    | Federal Information Processing Standard                        |
| GCM     | Galois/Counter Mode                                            |
| GUI     | Graphical User Interface                                       |
| НА      | High Availability                                              |
| HMAC    | (Keyed-) Hash Message Authentication Code                      |
| httpd   | hyper-text transfer protocol (HTTP) daemon                     |
| ISO     | International Organizatoin for Standardization                 |
| KAT     | Known Answer Test                                              |
| KDF     | Key Derivation Function                                        |
| КО      | Keying Option                                                  |
| LDAP    | Lightweight Directory Access Protocol                          |
| MD5     | Message Digest 5                                               |

| Acronym | Definition                                                     |
|---------|----------------------------------------------------------------|
| MLOS    | McAfee Linux Operating System                                  |
| NIST    | National Institute of Standards and Technology                 |
| OFB     | Output Feedback                                                |
| PKCS    | Public-Key Cryptography Standards                              |
| RADIUS  | Remote Authentication Dial-In User Service                     |
| RNG     | Random Number Generator                                        |
| RSA     | Rivest Shamir and Adleman                                      |
| SCEP    | Simple Certificate Enrollment Protocol                         |
| SHA     | Secure Hash Algorithm                                          |
| SP      | Special Publication                                            |
| SSH     | Secure Shell                                                   |
| ТСР     | Transmission Control Protocol                                  |
| TLS     | Transport Layer Security                                       |
| UTT     | Protocol (UDP) over Transmission Control Protocol (TCP) Tunnel |

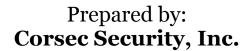

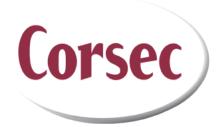

13135 Lee Jackson Memorial Highway Suite 220 Fairfax, VA 22033 United States of America

> Phone: +1 703 267 6050 Email: <u>info@corsec.com</u> <u>http://www.corsec.com</u>